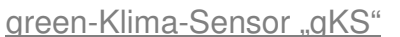

Der gKS verbraucht minimalen Strom und sendet zyklisch per MQTT seine Klima Sensor Daten an einen lokalen oder externen Broker, zur weiteren Verteilung. Für die meisten Messaufgaben reicht green-Klima-Sensor: gKS-DG-MDis es alle 5/15/60 Minuten die Sensordaten Temperatur Ein die Gensondaten Tenestaar verwerken versichtet ein aufgestalten und zur Stromaufnahme sinkt aufgestalten und zur Stromaufnahme sinkt aufgestellt. einzulesen, die Berlin Zeit dann von typ. 70mA auf 0.7mA im Deepsleep. Die Leistungs-

aufnahme reduziert sich von 350mW auf 3.5mW ! Während dem Deepsleep ist das WiFi abgeschaltet. Der Deepsleep kann per HTML aus der Ferne abgeschaltet werden.

 $\left( \begin{array}{ccc} \leftarrow & \rightarrow & 0 & 192.168.1.172/red \end{array} \right)$ 

17.8 °C on 5928, min/max 16.5/18.4%

Mon Mar 6 08:37:48 2023

reset min/m

17.8 °C, 2:<br>35.9 %, x=<br>5.4 g/m<sup>0</sup><br>2.7 °C 2.7 C<br>1000 hPa

reload

### **Lieferumfang:**

- green-Klima-Sensor mit verschiedenen Sensoren
- low Power easy-MQTT-Broker

### **Inhalt**

- **1. Einführung**
- **2. Inbetriebnahme**
- **3. Technische Daten**
- **4. CE-Erklärung**

## **1. Einführung**

 Der gKS bezieht seine Versorgungsspannung von +5VDC/0.3A an 2 Schraub-klemmen.

## **2. Inbetriebnahme**

"MQTT-Diagramm-Setup"  $-$ unter 192.168.

ken ist.

gKS.

net sich

 Nach dem Powerup versucht sich der gKS bei einem Access Point "AP" per WiFi-Protected-Setup anz

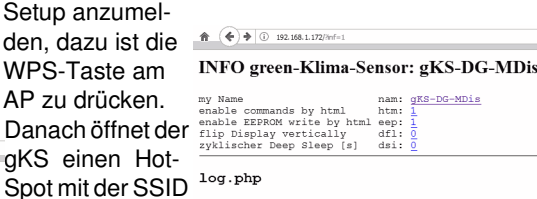

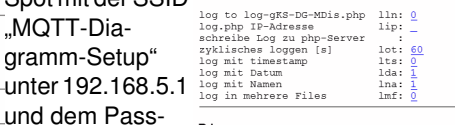

#### Diagramm

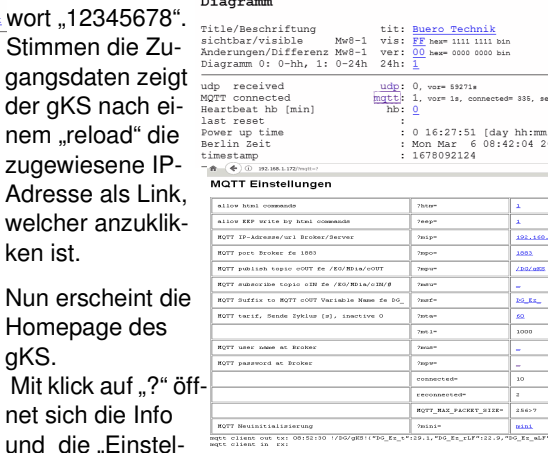

lungen" sind zu öffnen. Das "EEPROM schreiben" ist mit klick auf "1" zu setzen.

Die Daten können als csv eingelesen werden mit 192.168.1.172/csv , die Variablen sind in den csv bezeichnet.

Der gKS kennt weitere HTML-Befehle:

- ips ?ips=192.168.1.164meine statische IP,leer DHCP
- sub ?sub=255.255.255.0 Subnetzmaske, leer DHCP
- gtw ?gtw=192.168.1.1 Gateway IP, leer DHCP
- idb ?idb=eac.biz für timesync und ota
- cbota ?cbota=1 erlaube ota update mit ?ota=1
- hti ?hti=1 HTML Server invisible, unsichtbar, Vorsicht: rückgängig nur durch RESET auf Werkszustand
- wps ?wps=1 lösche Verbindungsdaten WPS
- ota over the air update ?ota=1, sofern im SETUPota-Server eingetragen und freigegeben
- csv schreibt alle Messwerte in einen Link ?csi=
- csi übernimmt die Messwerte aus dem Link ?csi

setup ?setup=1 starte Hotspot 192.168.1.5 pwd 12345678 neu vorzunehmen. reboot ?reboot=1 reboot gKS

https://www.sms-guard.org/downloads/App-easy-MQTT.pdf

### Der gKS kann über die Datei:

 https://www.sms-guard.org/downloads/log.php an einen Server zyklisch Daten loggen. Loggen mehrere gKS, sollte jedem seine eigene log.php zugewiesen werden. Die log.php ist zu kopieren mit cp -av log.php log-<nam>.php , das ?lln=1 ist zu setzen und Werte werden in das Dateisystem des PHP-Servers in ein Sammelfile loggKS-IB.txt geloggt und bei setzen von ?lln=1 als einzelne Files für jeden Signalnamen. Dort stehen die Daten für andere Programme, wie Excel, FHEM, IP-Symcon, usw. bereit. Jede php-Datei kann individuell an besondere Anfordende 0, rungen angepasst werden, auf Wunsch leisten wir das.

Die Platzierung des gKS sollte fern von anderen Wärmequellen erfolgen. Der stromsparende Deepsleep reduziert auch die Eigenerwärmung des gKS und liefert Messwerte mit maximaler Genauigkeit.

Im Deepsleep kann der Zeitpunkt des Aufwachens beim Broker abgefragt werden mitmosquitto\_sub -v -t /+/gKS/#  $|$  ts Apr 20 08:34:31 /DG/gKS

 {"DG\_Ez\_t":25.2,"DG\_Ez\_rLF":27.8,"DG\_Ez\_aLF":6.5,"DG\_Ez\_Tp":5.2,"DG\_Ez\_Ldr":-

 99,"DG\_Ez\_myIP":"172","DG\_Ez\_dsi":300,"DG\_Ez\_tim":"08:34:31"}

 und wir sehen, der gKS mit der IP .172 hat einen Deepsleep dsi von 300s und wird um 08:39:31 aufwachen. Wird zu diesem Zeitpunkt die IP mit einem Browser aufgerufen, wird der nächste Deepsleep nicht ausgeführt und es können Einstellungen am gKS geändert werden. Ein neuer Deepsleep ist mit einem ?reboot=1 zu starten.

Noch einfacher kann der Deepsleep unterbrochen werden mit Aufruf der Bash shell (Downloadbereich) mit:

 ./deepsleep\_stop.sh 192.168.1.172 Die shell beendet sich, wenn der Deepsleep unterbrochen wurde.

Der gKS kann zurückgesetzt werden: dazu ist gemäß Text im Bild rechts zu verfahren, danach ist die Inbetriebnahme

 Tipp: vor dem Rücksetzen in separaten Browserfenstern die Einstellungen anzeigen und später einfach per "copy und paste" übertragen. Auch die intern gespeicherten Messwerte können mit ?csv=1 in einen Browserlink geschrieben und nach dem Reset wieder eingelesen werden (?csi=xxxx..).

Die gesammelten Messwerte können auch als Diagramm vom gKS abgerufen werden, natürlich nicht im Deepsleep. Jedoch kann der gKS regelmäßig seine Daten zyklisch an ein "MQTT-Display" oder "MQTT-Diagramm" senden und danach in den Deepsleep gehen. Die Sensorwerte von verschiedenen Messstellen sind dann dort als Diagramme 24/7 abrufbar.

**Aktuell von Interesse:** zum Sparen von Heizkosten gibt der gKS neben der Raumtemperatur und Luftfeuchte auch den Taupunkt aus. Im Winter liegt dieser häufig über der Außentemperatur und ermöglicht bei Fenstern und anderen Kältebrücken unerwünschtes Kondenswasser mit Feuchteflecken und Schimmelbildung. Dieses Übel kann mit der Anzeige des Taupunktes leicht im Blick behalten werden.

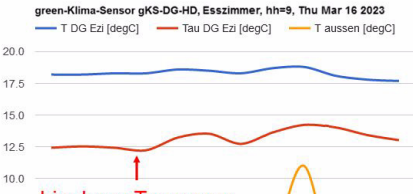

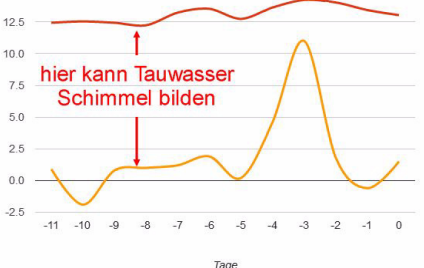

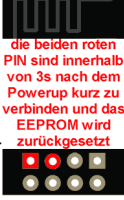

Bitte beachten Sie die Bedienungsanleitungen der verwendeten Komponenten und die für Ihren Einsatzzweck geltenden Vorschriften.Auf die Nutzung von "Google Diagramm" besteht kein Rechtsanspruch. Technische Änderungen und Irrtum vorbehalten.

# **3. Technische Daten**

 Mit den Angaben in dieser Anleitung werden technische Eigenschaften beschrieben und nicht zugesichert.:WLAN WiFi 2.4GHz Verschlüsselung: wpa,wpa2,TKIP,AESNetzwerkprotokolle: tcp, ping, mqtt Versorgungsspannung: +5VDC ±5% max. 1.5W, typ 350mW, min. 3.5mW Schraubklemmen: für Drähte Ø 0.14 - 0.5mm max. Dreherbreite 1.9mm Betriebstemperatur: -40°C bis +70°C im Gehäusemax. Luftfeuchtigkeit: 85% ohne Betauung Abmessungen: 80x40x20mm (LxBxH)Gewicht: ca. 80

Die Speicherzellen für Permanentvariablen im EEprom sind für bis zu 10.000 Schreibzyklen ausgelegt.

# **4. CE-Erklärung**

 Der gKS entspricht in seinen Bauarten bei bestimmungsgemäßer Verwendung den einschlägigen EG-Richtlinien.Die vollständige Erklärung liegt auf unserer Homepage und kann auch per Brief angefordert werden.

**Weitere Fragen und Antworten liegen unter:** www.SMS-GUARD.org/dfuaips.htm#gKS

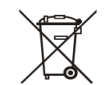

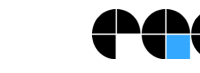